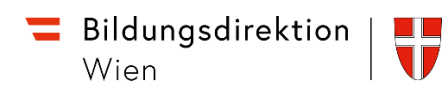

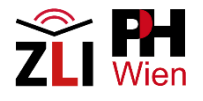

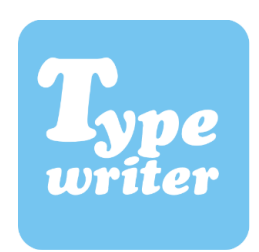

## **Anleitung für den ersten Office365-Login beim Typewriter Wien**

Für Schülerinnen und Schüler muss zuerst ein regulärer Typewriter Account erstellt werden. Anschließend kann man diesen über das Nutzerprofil (Registerkarte "Profil") mit Microsoft "verknüpfen" (s. Screenshot). Danach ist die Anmeldung zum Typewriter Wien sowohl über den Microsoft-Account als auch mit den regulären Login-Daten der Schüler\*innen möglich.

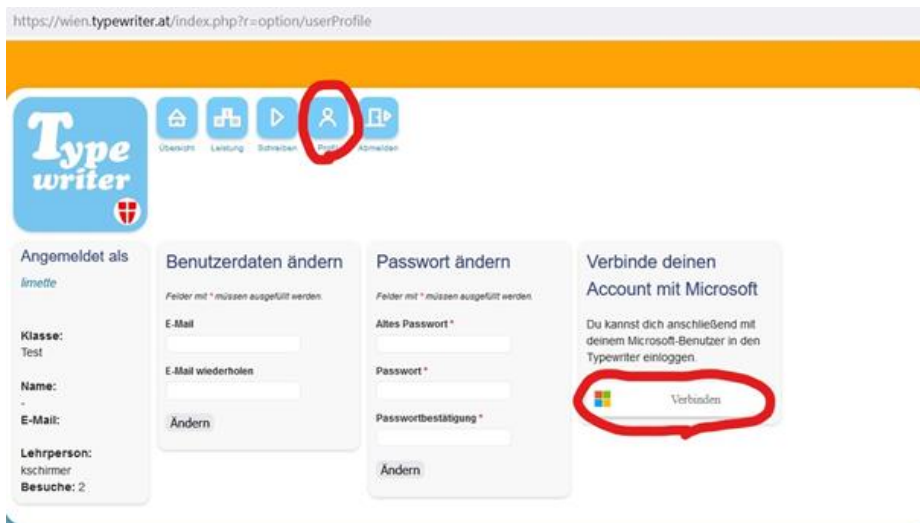

Bereits angemeldete Lehrpersonen verbinden sich ebenfalls über den Verbinden-Button in der Registerkarte "Profil" mit ihrem O365-Konto (s. Screenshot oben). Jede weitere Anmeldung erfolgt dann über den Microsoft-Anmelde-Button auf der Startseite.

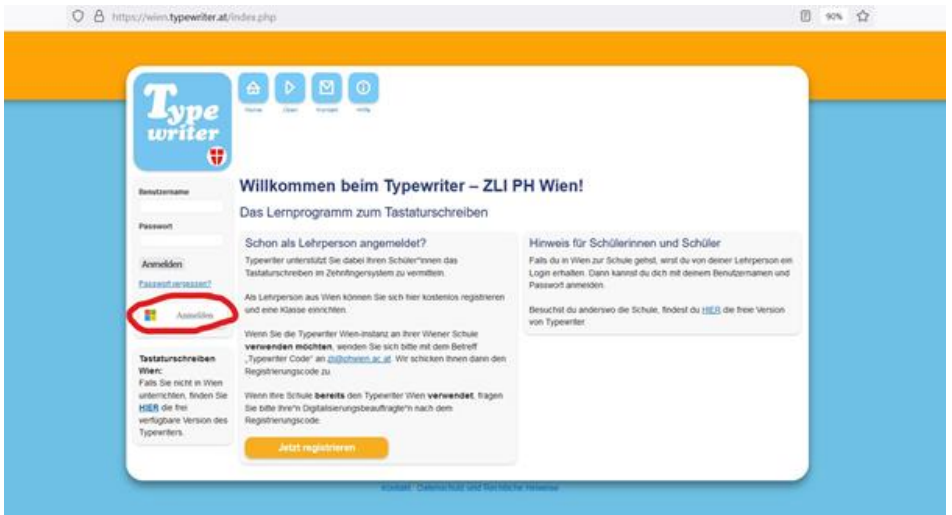

Lehrpersonen können sich aber auch - im Gegensatz zu Schülerinnen und Schülern - mittels Office365 registrieren. Der Registrierungscode für die Instanz Wien wird dann zusätzlich abgefragt. Auch die Registrierung über das O365-Konto erfolgt mittels Anmelden-Button auf der Startseite.